# Lembar Kerja Peserta Didik

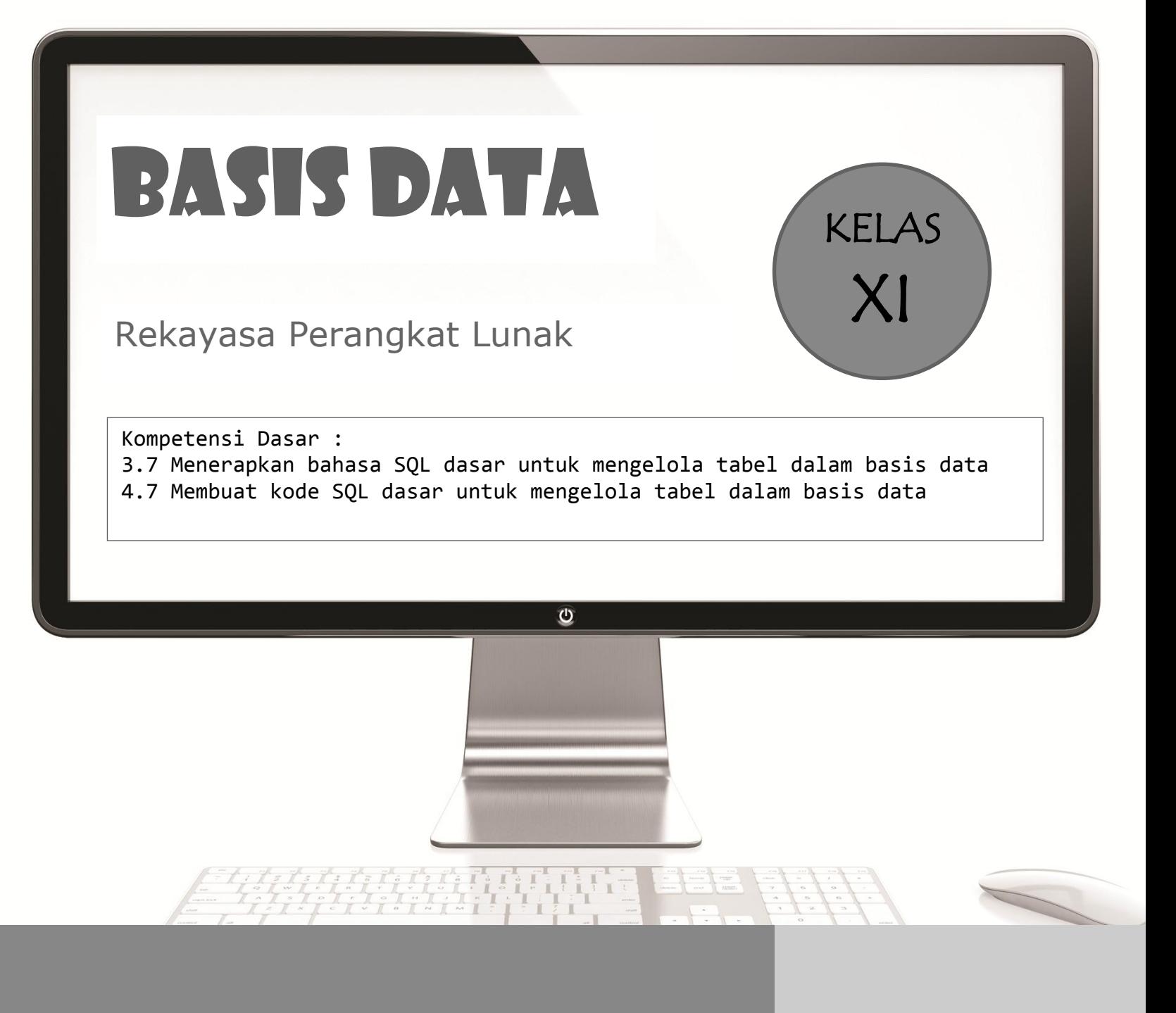

**Oleh : Nungki Indah Susanti, S. Pd**

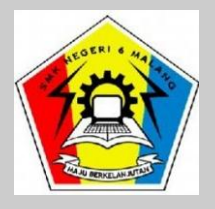

# **LEMBAR KERJA PESERTA DIDIK (LKPD) Daring**

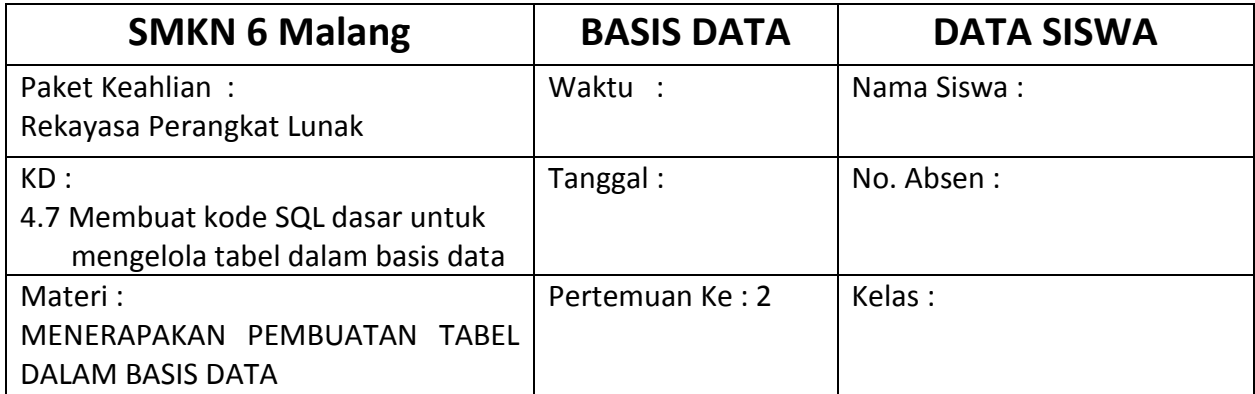

#### **I. KOMPETENSI DASAR**

4.7 Membuat kode SQL dasar untuk mengelola tabel dalam basis data

#### **II. INDIKATOR PENCAPAIAN KOMPETENSI**

- 4.7.1 Memanipulasi data pada tabel dalam basis data menggunakan perintah SQL *Insert, Update dan Delete*
- 4.7.2 Membuat Query data pada tabel dalam basis data menggunakan perintah *select*

#### **III. TUJUAN**

Penilaian hasil belajar aspek keterampilan diharapaka peserta didik mampu :

- 1. Menjalankan dan mengakses aplikasi DBMS (Mysql) mengunakan online SQL editor
- 2. Membuat tabel menggunakan Bahasa SQL

#### **IV.ALOKASI WAKTU**

#### 50 Menit

#### **V. PERANGKAT**

1)Notebook/ Komputer/ Smartphone

2)Internet, Google Classroom

#### **VI.KESEHATAN DAN KESELAMATAN KERJA**

- 1) Berdo'alah sebelum memulai kegiatan belajar.
- 2) Bacalah dan pahami petunjuk praktikum pada setiap lembar kegiatan belajar.
- 3) Pastikan komputer/laptop/smartphone dalam keadaan baik dan terhubung dengan internet
- 4) Gunakanlah komputer/laptop/smartphone sesuai fungsinya dengan hati-hati, jangan bermain *game*.
- 5) Gunakan komputer/laptop/smartphone sesuai prosedur yang aman!

#### **VII. LANGKAH KERJA**

- 1) Siapkanlah semua peralatan yang akan digunakan!
- 2) Periksa koneksi internet
- 3) Nyalakan PC/laptop/smartphone dan buka halaman [www.sqlfiddle.com](http://www.sqlfiddle.com/) pada browser

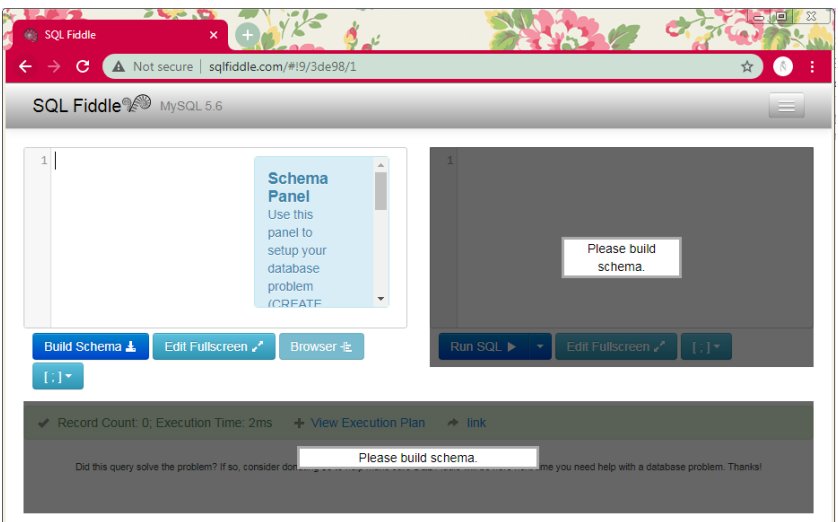

- 4) Buatlah dokumentasi hasil pekerjaan dalam bentuk portofolio menggunakan aplikasi pengolah kata
- 5) Apabila menemui kesulitan dalam memahami materi yang ada, segera tanyakan kepada guru

**VIII. KEGIATAN**

#### **LKPD 1 : Keterampilan**

Dalam sehari-hari sering kita jumpai baik urusan perkantoran maupun pribadi apa yang sebut informasi mulai dari media sosial, website dan informasi lainya semua itu memilik sumber data yang

sebut dengan database (basis data). Basis data itu buat menggunakan salah satu aplikasi yaitu DBMS (Database Management System) dalam hal ini adalah MySql, supaya dapat membuat dan mengelola basis data maka diperlukan pengetahun dan ketrampilan untuk menjalan perintah SQL. Dalam basis data ada sebuah tabel yang perlu diolah, tabel dapat dimasukkan data, diperbarui datanya, di hapus dan ditampilkan. Untuk mengolala tabel tersebut memerlukan perintah bahasa SQL. Dari deskripsi diatas

- 1. Jalankan online SQL Editor pada browser dengan halaman [www.sqlfiddle.com](http://www.sqlfiddle.com/)
- 2. Buatlah tabel seperti di bawah ini dengan nama buah

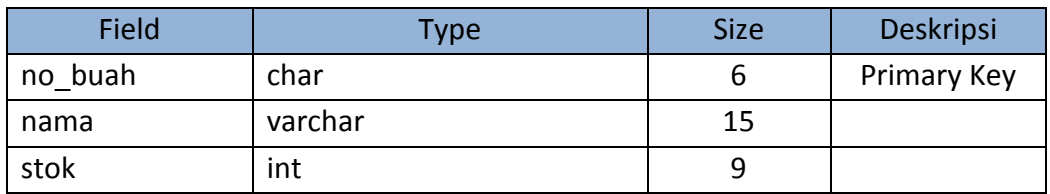

3. Isi data tabel buah seperti di bawah ini, kemudian tampilkan !

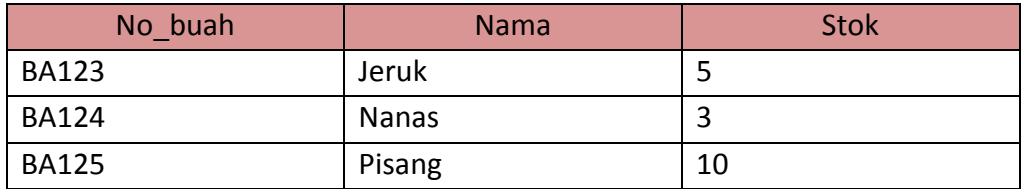

- 4. Ganti nama buah Nanas menjadi Apel, kemudian tampilkan !
- 5. Hapus data buah yang namanya pisang, kemudian tampilkan !

## **Selamat Mengerjakan !!!**

### **IX. Kunci Jawaban**

1. Membuka SQL Fiddle

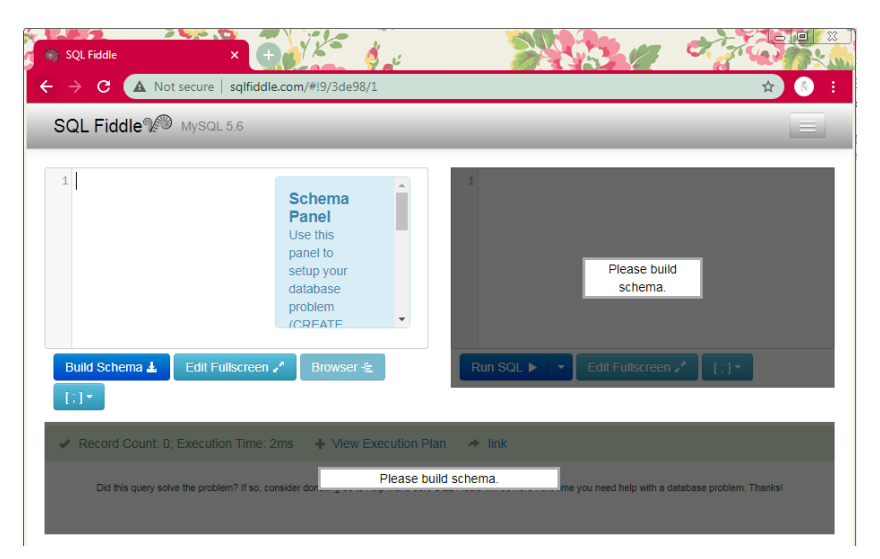

2. Membuat tabel buah

Perintah :

```
create table buah (
 no_buah char (6) not null primary key,
 nama varchar (15),
 stok int (9) );
```
3. Mengisi tabel buah

#### Perintah :

insert into buah values ('BA123','Jeruk',5),  $('BA124', 'Nanas', 3)$ ,  $('BA125', 'Pisang', 10);$ 

Tampilan :

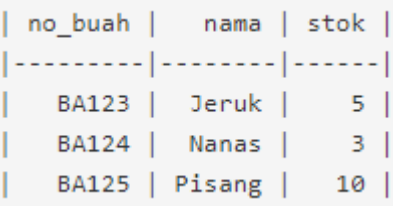

#### 4. Memperbarui isi tabel buah

```
Perintah :
update buah set nama = 'Apel' where no_buah = 'BA125';
```
#### Tampilan :

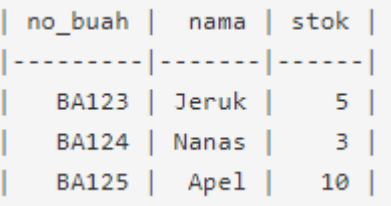

5. Menghapus data pada tabel buah Perintah :

delete from buah where nama = 'Pisang';

Tampilan :

| no\_buah | nama | stok |  $[-.........]-......]-...$ BA123 | Jeruk |  $5$ BA124 | Nanas |  $3$ 

# **X. Pendoman Penskoran :**

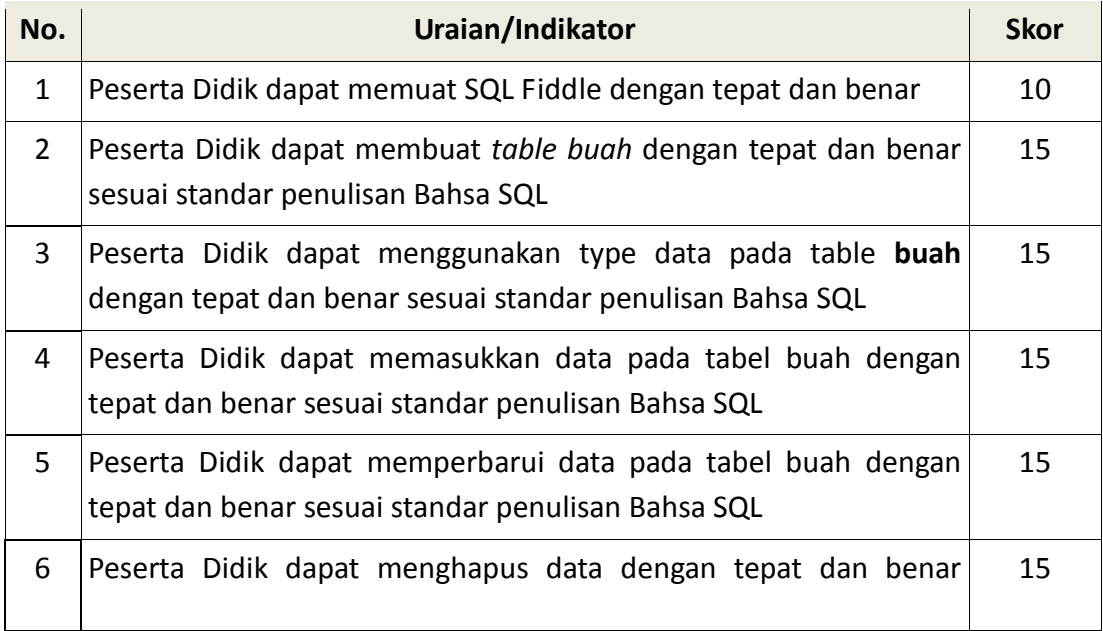

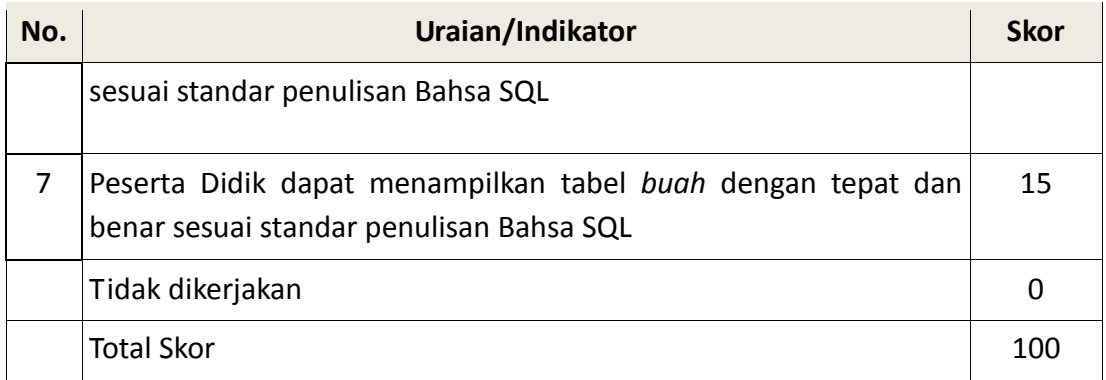